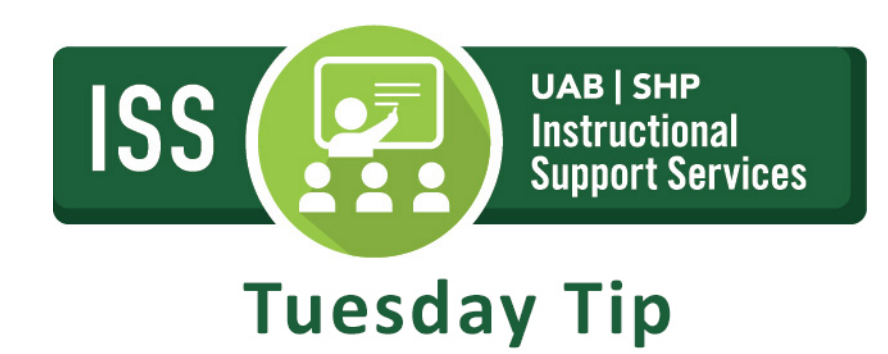

# **FacultyEnlight**

The FacultyEnlight LTI has been installed in Canvas. Please note that the LTI comes with a link for faculty (**FacultyEnlight**) and 2 links for students (**Bookstore** and **Access eTextbooks**). **"**Access eTextbooks" cannot be installed in *hidden* mode so it will not be in production until 12/17.

## **FacultyEnlight is the new textbook and course materials tool, which gives faculty the ability to:**

- Research and adopt course materials in one place.
- Compare the estimated cost to student and format availability before adopting.
- Read peer product reviews and write product reviews.
- Access past adoptions from the past two years [\(www.facultyenlight.com\)](http://www.facultyenlight.com/).

### **There are three primary features available in Canvas. They are:**

- Faculty Enlight Faculty tool to research and select academic materials.
- Bookstore (Yuzu for students) Bookstore for students to purchase academic materials.
- Access eTextbooks Student tool to access digital materials through Yuzu.

Using FacultyEnlight, faculty and staff not only have the ability to order textbooks in various formats from print to ebooks. They can also read reviews written by faculty (nationwide) who have used that specific textbook or electronic material in their course. FacultyEnlight also provides users with a price comparison of textbooks and academic materials so instructors can compare costs to students.

After faculty select their textbook and materials, the order is submitted to the UAB Barnes and Noble bookstore for ordering. In addition, all materials associated with a course can be purchased from the Bookstore link within Canvas.

### **Note: FacultyEnlight is free for faculty use.**

### [View the training video](https://youtu.be/q1GyRNAcSy0)

[FacultyEnlight Textbook Adoption](http://www.uab.edu/elearning/images/academic-technology/FacultyEnlightTextbookAdoption.pdf) - Instructions on how to enable FacultyEnlight in Canvas and adopt a textbook.

[Enable Bookstore in Canvas](http://www.uab.edu/elearning/images/academic-technology/Faculty_Enable_Bookstore.pdf) - Instructions on how to enable the student bookstore in a course.

[Student Bookstore Purchase](http://www.uab.edu/elearning/images/academic-technology/Student_Bookstore_Purchase.pdf) – Instructions for students on how to purchase textbooks from the bookstore.

[Access eTextbook Materials](http://www.uab.edu/elearning/images/academic-technology/Access_eTextbook_Student.pdf) - Instructions for students on how to access etexbooks and digital materials in Yuzu.

> For more information, please contact the **ISS team**. View all of our Tuesday Tips on our [SHP/ISS website!](http://www.uab.edu/shp/iss/tuesday-tips)

.

**UAB|SHP Instructional Support Services** Learning Resource Center **I** The University of Alabama at Birmingham LRC 211 **I** 1714 9th Avenue South **I** Birmingham, AL 35294 P: 205.996.1407 **I** [ISSHelp@uab.edu](mailto:AskISS@uab.edu)

**Knowledge that will change your world**